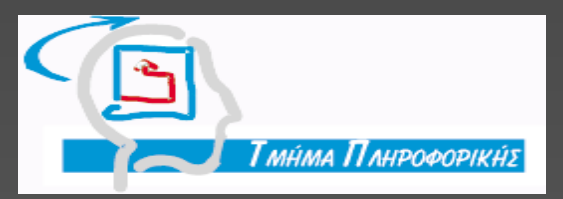

### ΠΑΡΟΥΣΙΑΣΗ ΠΤΥΧΙΑΚΗΣ ΕΡΓΑΣΙΑΣ **Learning Analytics Poll** (ΣΥΣΤΗΜΑ ΑΞΙΟΛΟΓΗΣΗΣ ΔΙΑΛΕΞΕΩΝ- ΣΥΝΤΟΜΑ ΕΡΩΤΗΜΑΤΟΛΟΓΙΑ)

Δουλγέρη Μιλένα 03/2277 Επιβλέπων καθηγητής: Χρήστος Κουρουπέτρογλου

# **ΣΚΟΠΟΣ ΕΦΑΡΜΟΓΗΣ**

- Ο σκοπός της εφαρμογής είναι η δημιουργία σύντομων ερωτηματολογίων τα οποία θα συμπληρώνουν οι φοιτητές στο τέλος κάθε διάλεξης, ώστε ο καθηγητής να έχει μια πλήρη εικόνα για τη ροή του μαθήματος.
- Τα ερωτηματολόγια είναι ένας από τους πιο γρήγορους τρόπους τέτοιου είδους feedback .
- o Το σύστημα έχει αναπτυχθεί ώστε να χρησιμοποιείται από κινητές συσκευές.

# ΠΕΡΙΓΡΑΦΗ ΠΑΡΟΜΟΙΩΝ ΕΦΑΡΜΟΓΩΝ

- Μια από τις ποιο γνωστές εφαρμογές που ασχολείται γενικά με τις αξιολογήσεις είναι το TripAdvisor.
- To TripAdvisor είναι ο μεγαλύτερος ταξιδιωτικός ιστότοπος παγκοσμίως.
- Ο χρήστης μέσω της εφαρμογής μπορεί να βρεί εστιατόρια, αξιοθέατα, ξενοδοχεία και για το καθένα από αυτά να γράψει την κριτική του.

#### Η παρακάτω εικόνα είναι ένα απόσπασμα για το πώς λειτουργεί η εφαρμογή του TripAdvisor

### **La Trattoria**

Limani Pargas, Πάργα, Ελλάδα +306942687449 **i** Evnuέρωση στοιχείων εστιατορίου

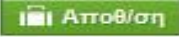

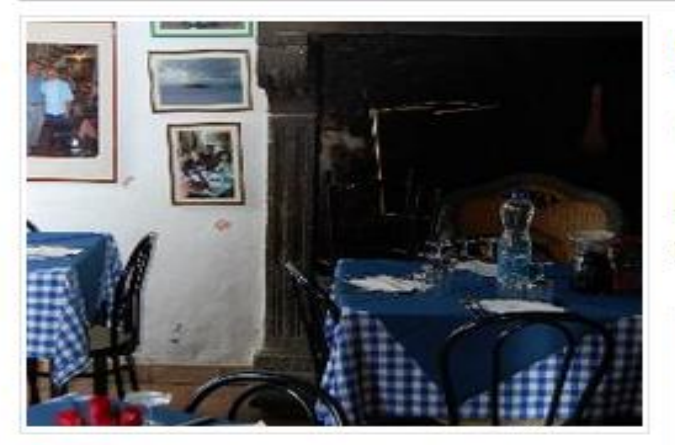

Βαθμολογήθηκε Αρ.70 από τα 94 εστιατόρια στον προορισμό Πάργα

**OOOOO** 30 Kpmkéc

Κουζίνες Ιταλικά

Επιλογές δείπνου: Κρατήσεις

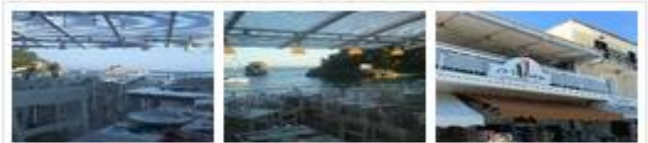

5 φωτογραφίες επισκεπτών

#### 30 κριτικές της κοινότητάς μας

#### Γράψτε μια κριτική

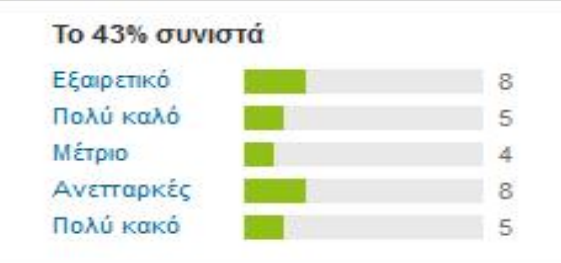

#### Σύνοψη βαθμολογίας

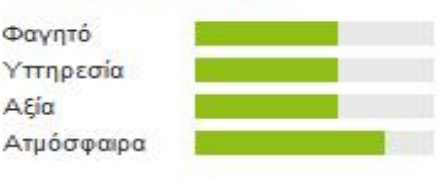

# Αξιολόγηση Εστιατορίου

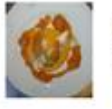

**Cape North West** Πάργα 48060, Ελλάδα

#### Οι εμπειρίες σας βοηθούν πραγματικά τους άλλους ταξιδιώτες. Ευχαριστούμε!

Η συνολική βαθμολογία σας για αυτό το εστιατόριο

<u> អ៊ិរ រុវិ</u>

Οικογένειες

Κάντε κλικ για να βαθμολογήσετε

Τίτλος της κριτική σας

#### Η κριτική σας

(τουλάχιστον 100 χαρακτήρες

8

Μόνος

Όταν μοιράζεστε τις εμπειρίες σας, βοηθάτε τους ταξιδιώτες να κάνουν καλύτερες επιλογές και να προγραμματίσουν το ταξίδι των ονείρων τους. Σας ευχαριστούμε!

Τι είδους επίσκεψη ήταν;

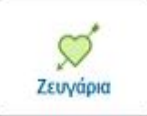

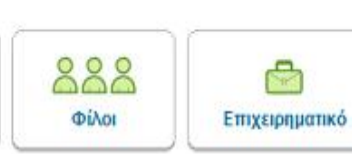

Πότε το επισκεφτήκατε;

Επιλέξτε ένα H

#### Μπορείτε να αναφέρετε περισσότερες πληροφορίες; (προαρετικό)

#### Κάντε κλικ για να επιλέξετε βαθμολογία

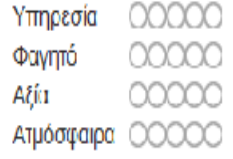

#### Κόστος ανά άτομο (δεν συμπεριλαμβάνονται ποτά, φόροι ή φιλοδώρημα) <sup>©</sup>

 $0 \in \begin{array}{c} 0 \in \mathbb{R} \end{array}$  . The  $0 \in \mathbb{C}$ 

Αυτό το εσπατόριο διαθέτει τα παρακάτω;

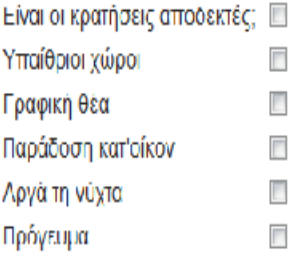

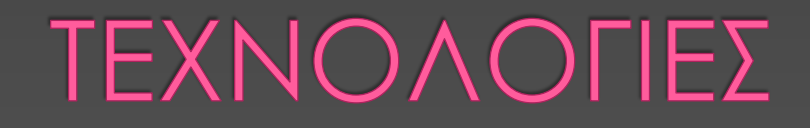

**Τα εργαλεία υλοποίησης της εφαρμογής που χρησιμοποιήθηκαν:**

- **MySQL**
	- › Χρησιμοποιήθηκε για τη Βάση Δεδομένων στην οποία διατηρούμε τα δεδομένα της εφαρμογής μας. Ευέλικτη και χρησιμοποιείται όταν έχουμε πολλά δεδομένα.

### **PHP**

› То κύριο μέρος της εφαρμογής αναπτύχθηκε σε γλώσσα php για τη δημιουργία ιστοσελίδων με δυναμικό περιεχόμενο.

### **HTML**

› Είναι η βασική γλώσσα για τη δομή των σελίδων του παγκοσμίου ιστού. Διαχειρίζεται ένα έγγραφο html και παρουσιάζει το οπτικό αποτέλεσμα στο χρήστη.

## ΤΕΧΝΟΛΟΓΙΕΣ

### **CSS**

› Αποτελεί μέρος της html. Δίνει οδηγίες για την αισθητική παρουσίαση μιας σελίδας. Διαχειρίζεται το στυλ σε ένα σύνολο σελίδων

### **Bootstrap**

› Είναι ένα εργαλείο ανοιχτού κώδικα για τη δημιουργία ιστοσελίδων και διαδικτυακών εφαρμογών. Είναι ένα έτοιμο template σύμφωνα με το οποίο μπορούμε να επεξεργαστούμε το interface, όπως επιθυμούμε.

### **jQuery**

- › Είναι βιβλιοθήκη εντολών της JavaScript για δυναμικές αλλαγές πάνω στη σελίδα.
- › . Υποστηρίζει διαμόρφωση HTML και CSS στοιχείων, εφέ σε JavaScript και animation.

# ΑΝΑΛΥΣΗ ΑΠΑΙΤΗΣΕΩΝ

- Η πρώτη φάση ανάπτυξης της εφαρμογής είναι η ανάλυση των απαιτήσεων.
- Ποια η ανάγκη δημιουργίας της εφαρμογής;
- Τι θέλω να κάνει η εφαρμογή μου(οι δυνατότητες που προσφέρει η εφαρμογή -εισαγωγή , επεξεργασία ερωτηματολογίων κλπ).
- Ποιος θα το χρησιμοποιήσει;
- Πως θα λειτουργεί;

# Απαιτήσεις από την πλευρά του καθηγητή

- Η εφαρμογή αξιολόγησης θα εξυπηρετεί κυρίως τους καθηγητές.
- Περιγραφή από το στάδιο του Login, την εισαγωγή ερωτηματολογίου, το upload, επεξεργασία,παρουσίαση ερωτηματολογίου στους φοιτητές και λήψη στατιστικών αποτελεσμάτων.

#### **Βασική ροή**

- › Όνομα χρήστη και κωδικός
- › Κουμπί σύνδεσης
- › Είσοδος σто σύστημα
- › Βασική σελίδα διαχείρησης ερωτηματολογίων
- › Εισαγωγή νέου ερωτηματολογίου
- › Εισαγωγή περιορισμού (ημερομηνία/ώρα)
- › Υποβολή
- › Προβολή στατιστικών αποτελεσματων
- Έξοδος
- o **Εναλλακτική ροή**

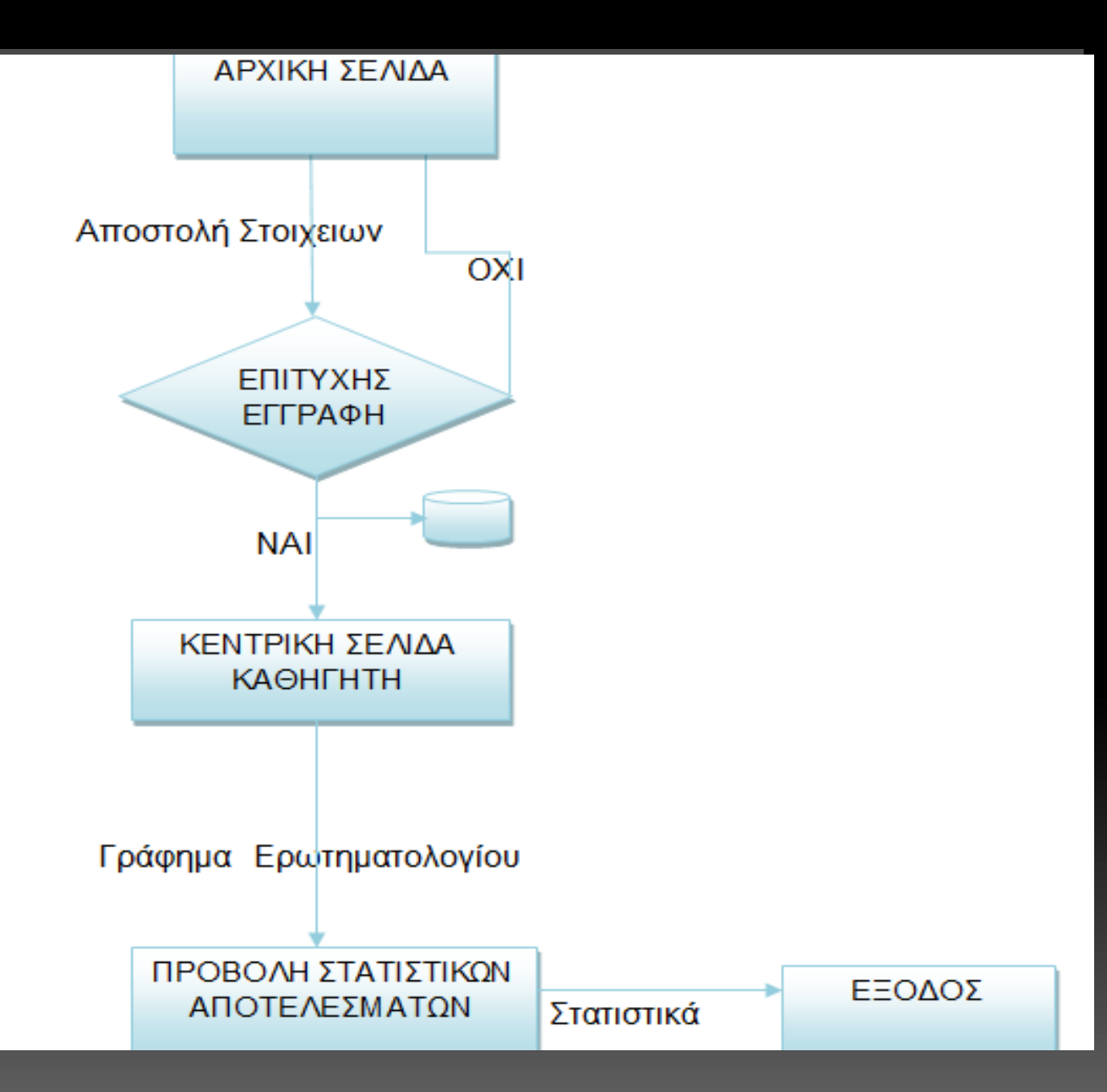

Απαιτήσεις από την πλευρά των φοιτητών

 Οι φοιτητές καλούνται να συμπληρώσουν το ερωτηματολόγιο. Η ειλικρινής απάντηση του φοιτητή βοηθά τον καθηγητή για μια πιο ξεκάθαρη εικόνα για τη ροή του μαθήματος. Είσοδος στο ερωτηματολόγιο μέσω ηλ.διέυθυνσης ή μέσω κινητού και σκανάρισμα με QRcode.

### Βασική ροή

- › Ο φοιτητής ανοίγει τον περιηγητή διαδικτύου
- › Επισκέπτεται τη σελίδα μέσω URL ή Qrcode
- › Συμπληρώνει το ερωτηματολόγιο
- › Απαντά σε όλες τις ερωτήσεις
- › Υποβολή ερωτηματολογίου.

### Εναλλακτική ροή

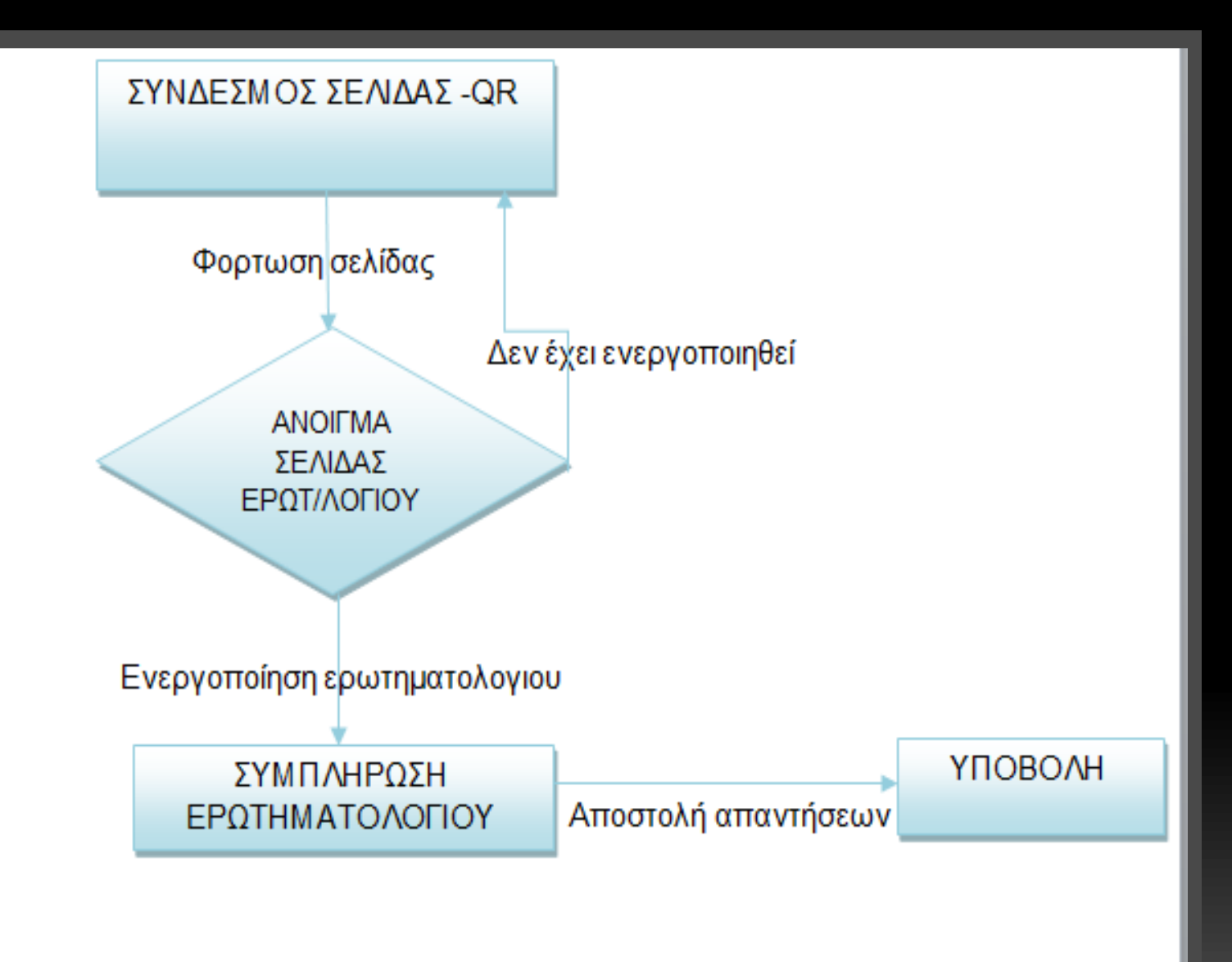

# Βάση δεδομένων

Η Βάση Δεδομένων περιέχει τέσσερις πίνακες οι οποίοι συσχετίζονται μεταξύ τους κατάλληλα:

Πίνακας Survey

Πίνακας Staff

Πίνακας Courses

Πίνακας Answers

### **Μοντέλο οντοτήτων συσχετίσεων**

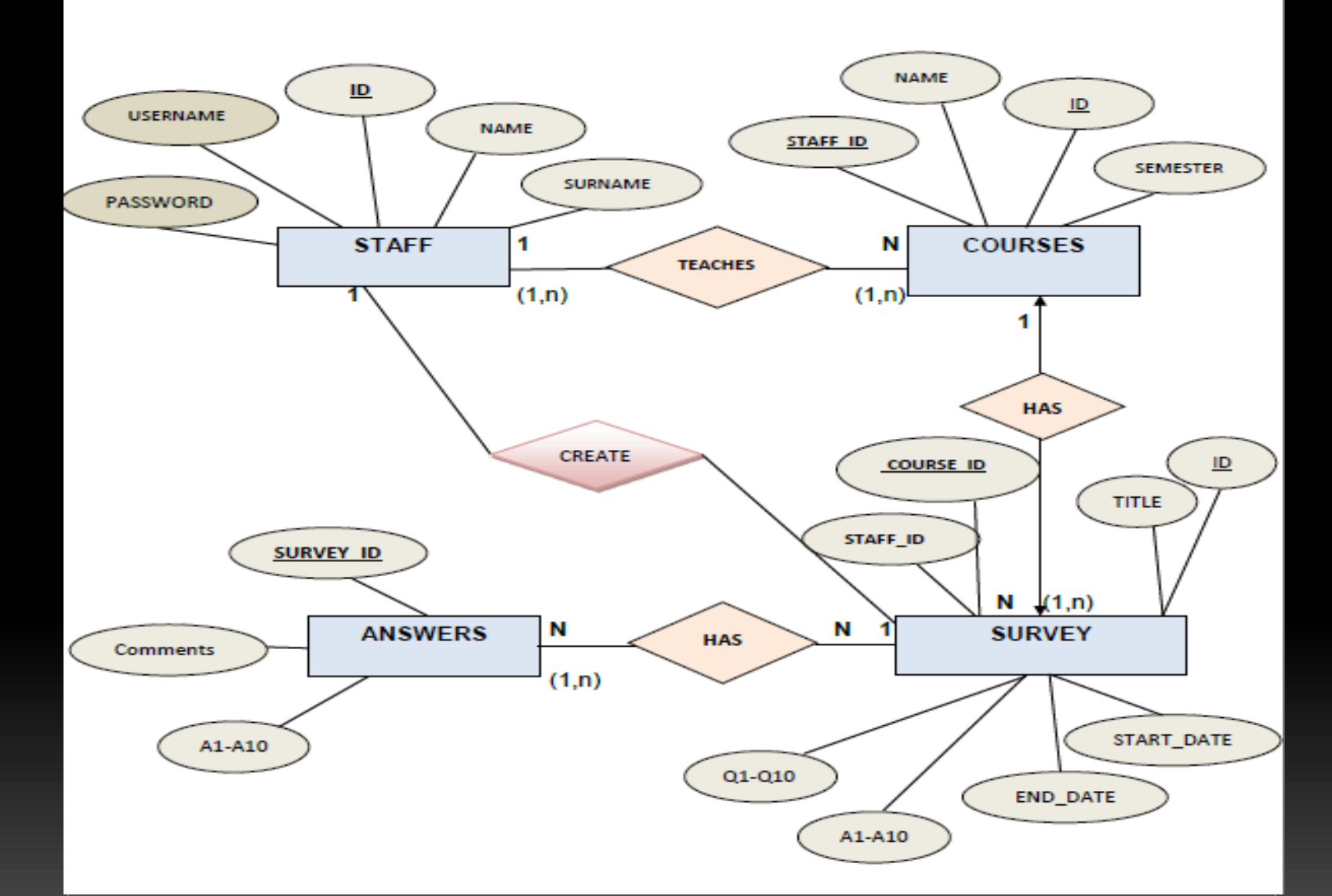

## Η εφαρμογή Αξιολόγησης Διαλέξεων- Είσοδος καθηγητών

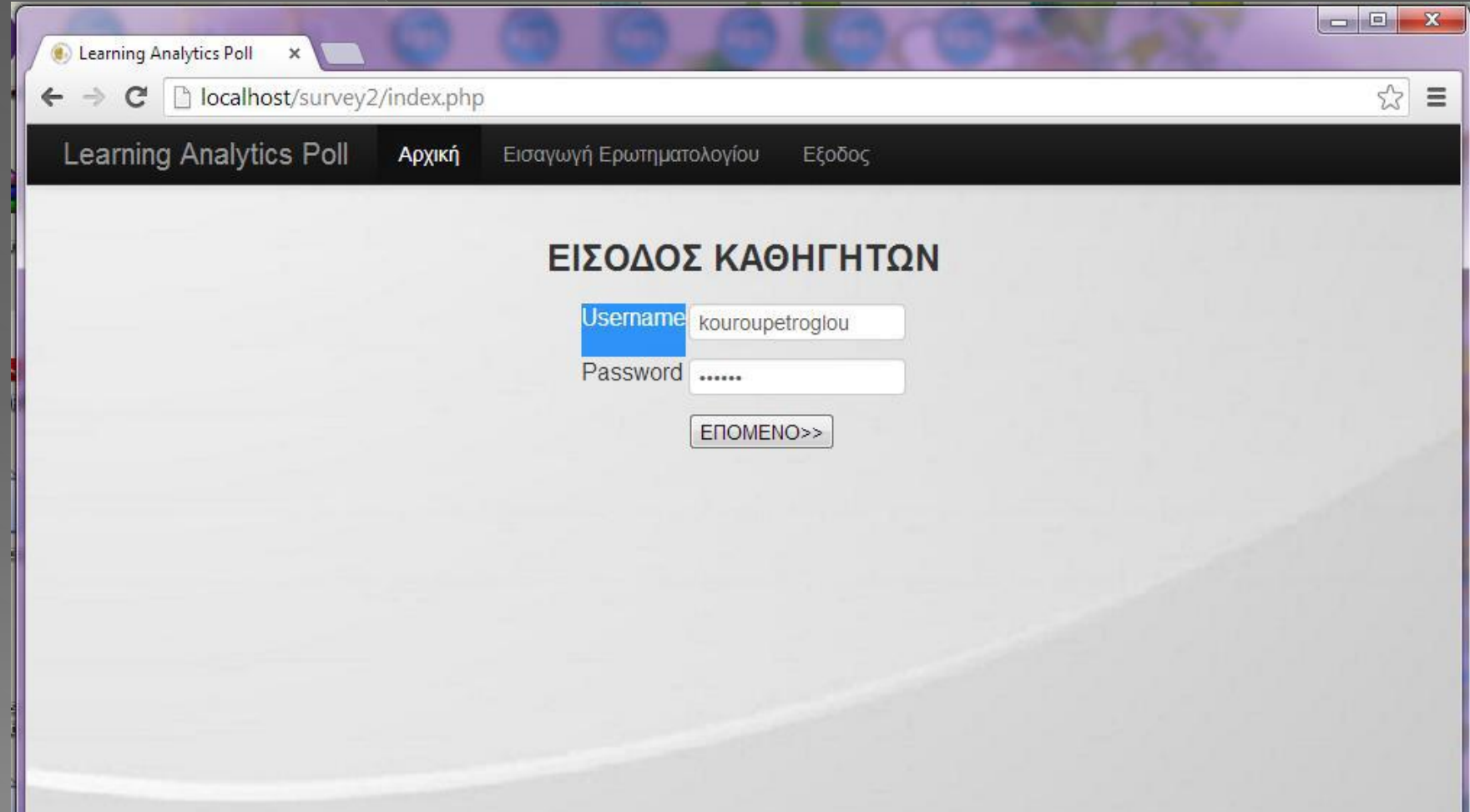

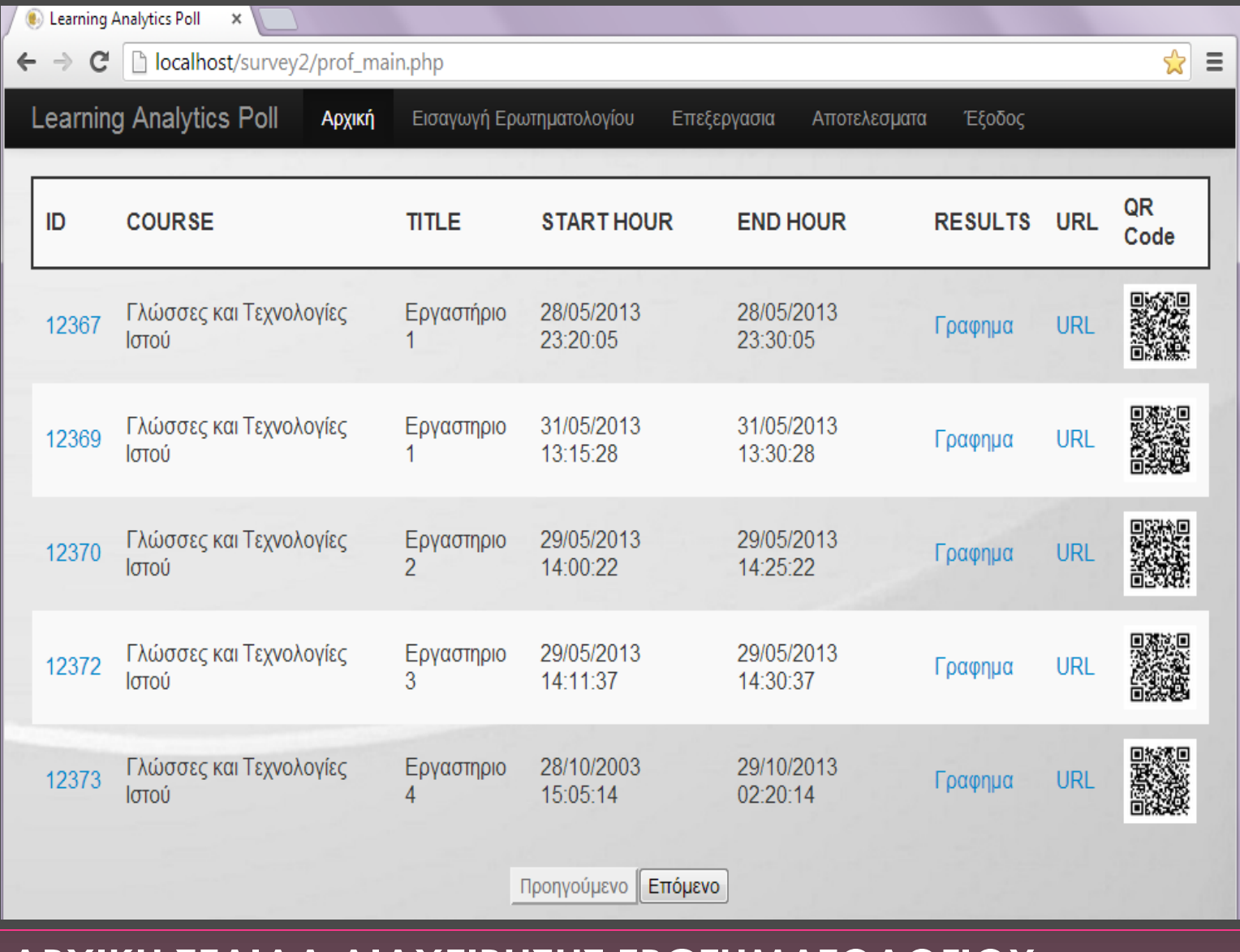

#### **ΑΡΧΙΚΗ ΣΕΛΙΔΑ ΔΙΑΧΕΙΡΗΣΗΣ ΕΡΩΤΗΜΑΤΟΛΟΓΙΟΥ**

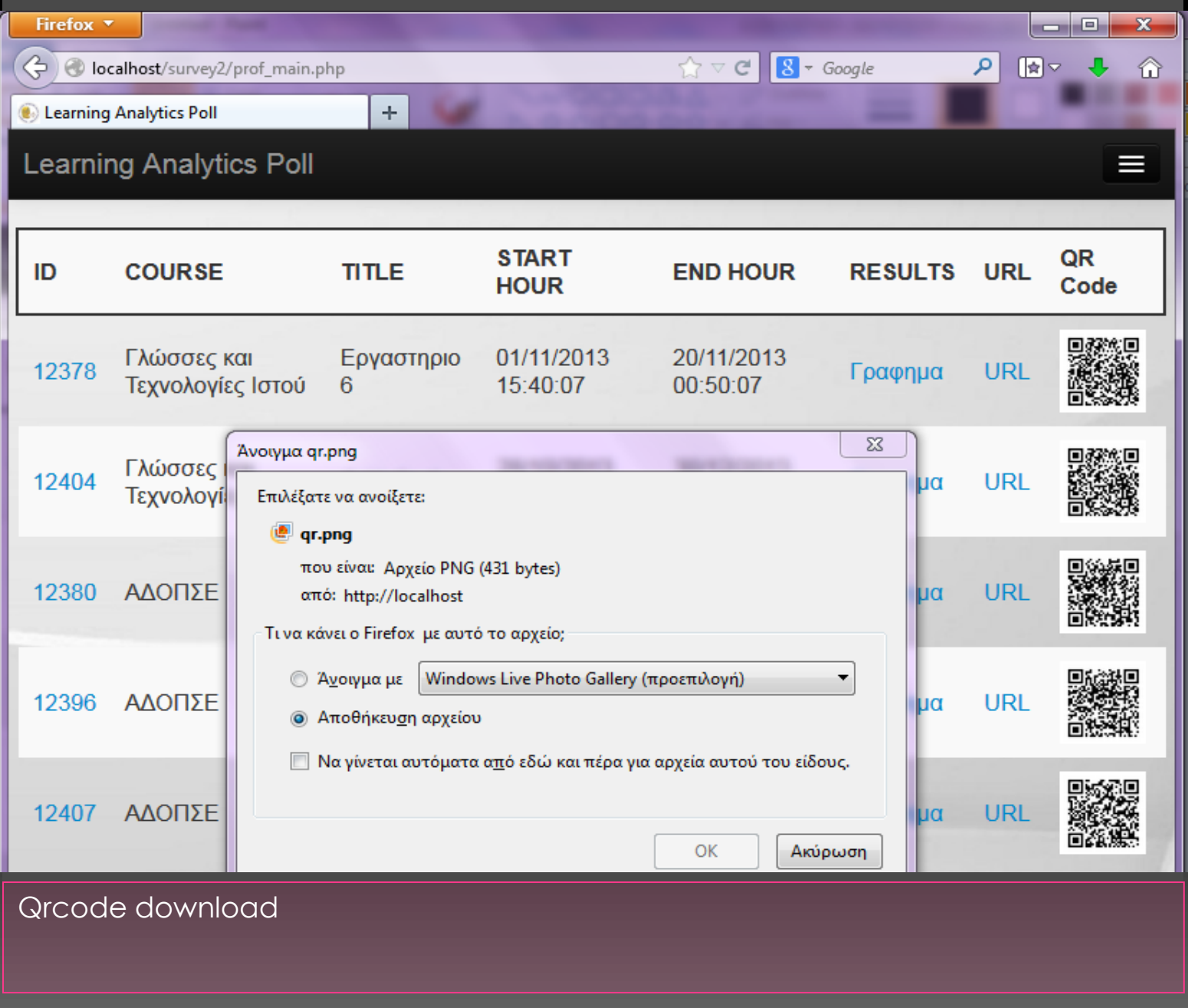

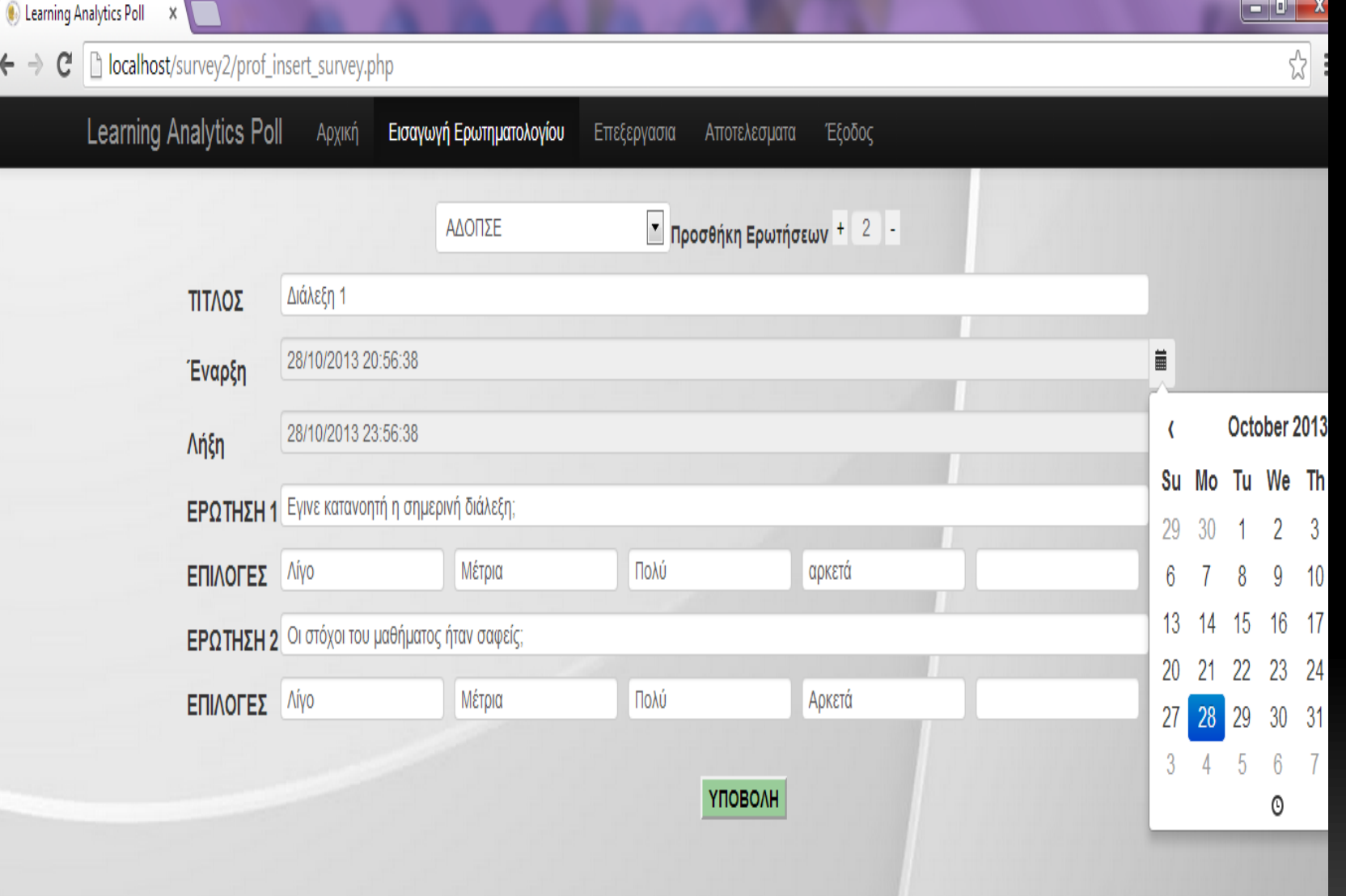

### **ΕΙΣΑΓΩΓΗ ΕΡΩΤΗΜΑΤΟΛΟΓΙΟΥ-ΠΕΡΙΟΡΙΣΜΟΙ**

# ΤΕΛΙΚΟ ΕΡΩΤΗΜΑΤΟΛΟΓΙΟ

- ΣΚΑΝΑΡΕΙ Ο ΦΟΙΤΗΤΗΣ ΜΕΣΩ ΕΙΔΙΚΗΣ ΕΦΑΡΜΟΓΗΣ ΑΠΌ ΤΟ ΚΙΝΗΤΟ ΤΟ QR
- ΕΜΦΑΦΑΝΙΣΗ URL ΤΟΥ ΕΡΩΤΗΜΑΤΟΛΟΓΙΟΥ
- ΑΝΟΙΓΜΑ ΕΡΩΤΗΜΑΤΟΛΟΓΙΟΥ
- ΣΥΜΠΛΗΡΩΣΗ
- ΣΧΟΛΙΑ-ΠΑΡΑΤΗΣΡΗΣΕΙΣ
- ΥΠΟΒΟΛΗ

# ΣΤΗΝ ΠΡΑΞΗ

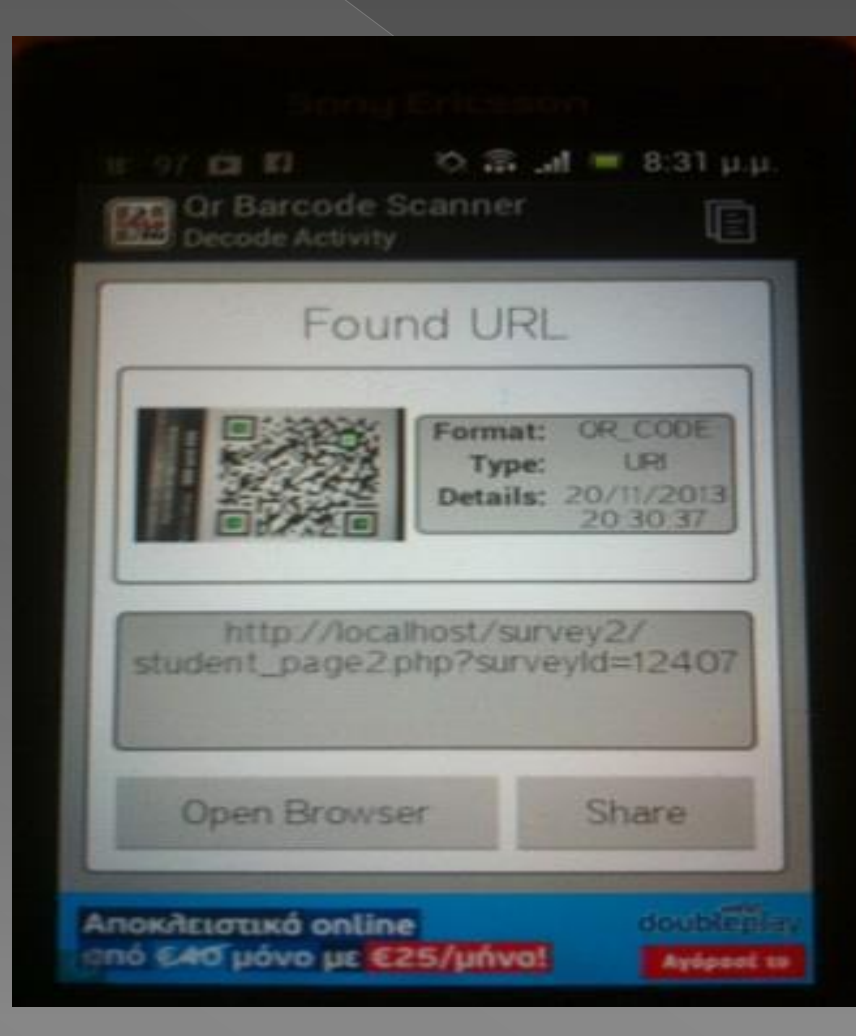

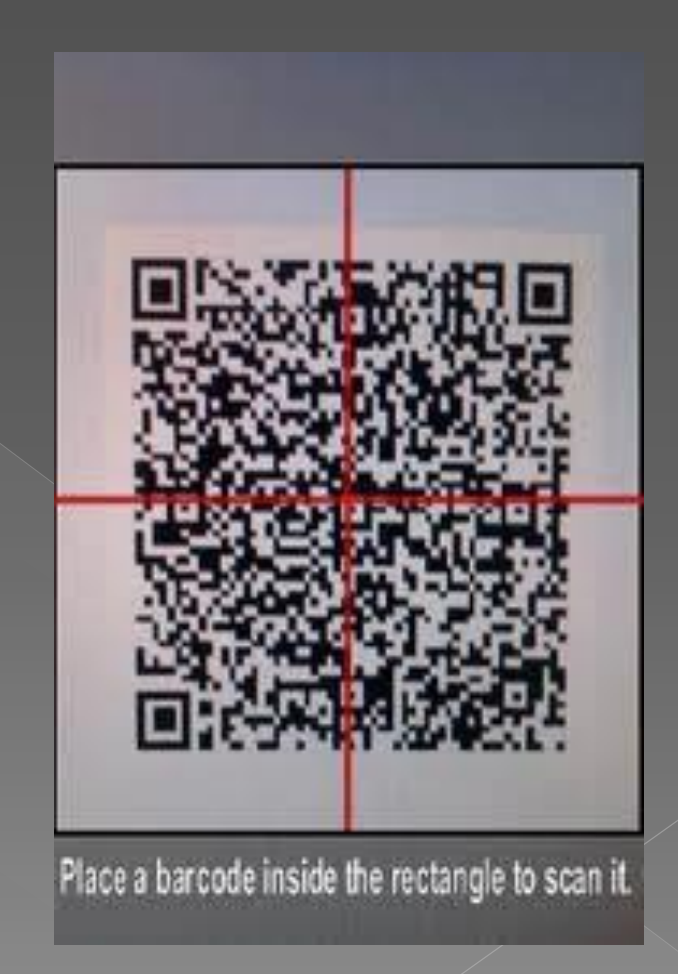

#### ΠΩΣ ΕΜΦΑΝΙΖΕΤΑΙ ΣΤΟΝ ΦΟΙΤΗΤΗ ΤΟ ΕΡΩΤΗΜΑΤΟΛΟΓΙΟ

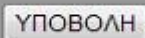

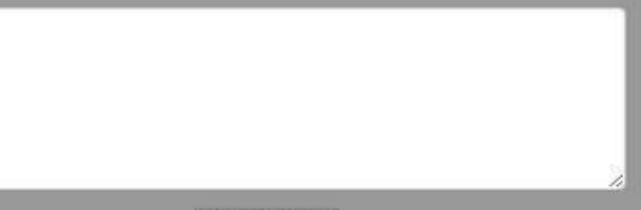

#### ΣΧΟΛΙΑ-ΠΑΡΑΤΗΡΗΣΕΙΣ

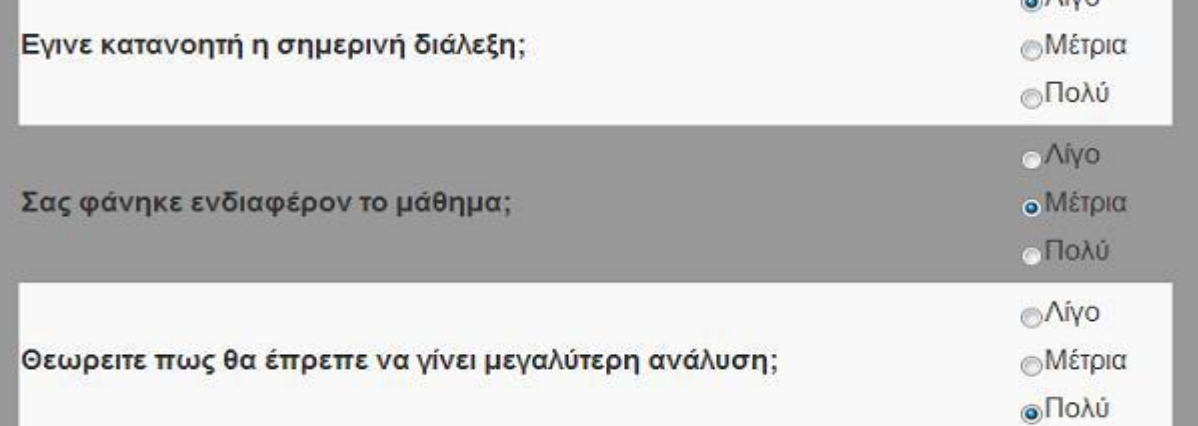

Εργαστηριο 4 Καλώς ήρθατε στην ηλεκτρονική σελίδα αξιολόγησης διαλέξεων του Τμήματος Πληροφορικής.

 $C$  192.168.1.20/survey2/student\_page2.php?surveyId=12407

Learning Analytics Poll

 $\leftarrow$ 

 $\rightarrow$ 

 $\mathbf{x}$ 

 $\sim \Lambda \bar{h}$ 

53  $\equiv$ 

×

 $\overline{\phantom{a}}$ 

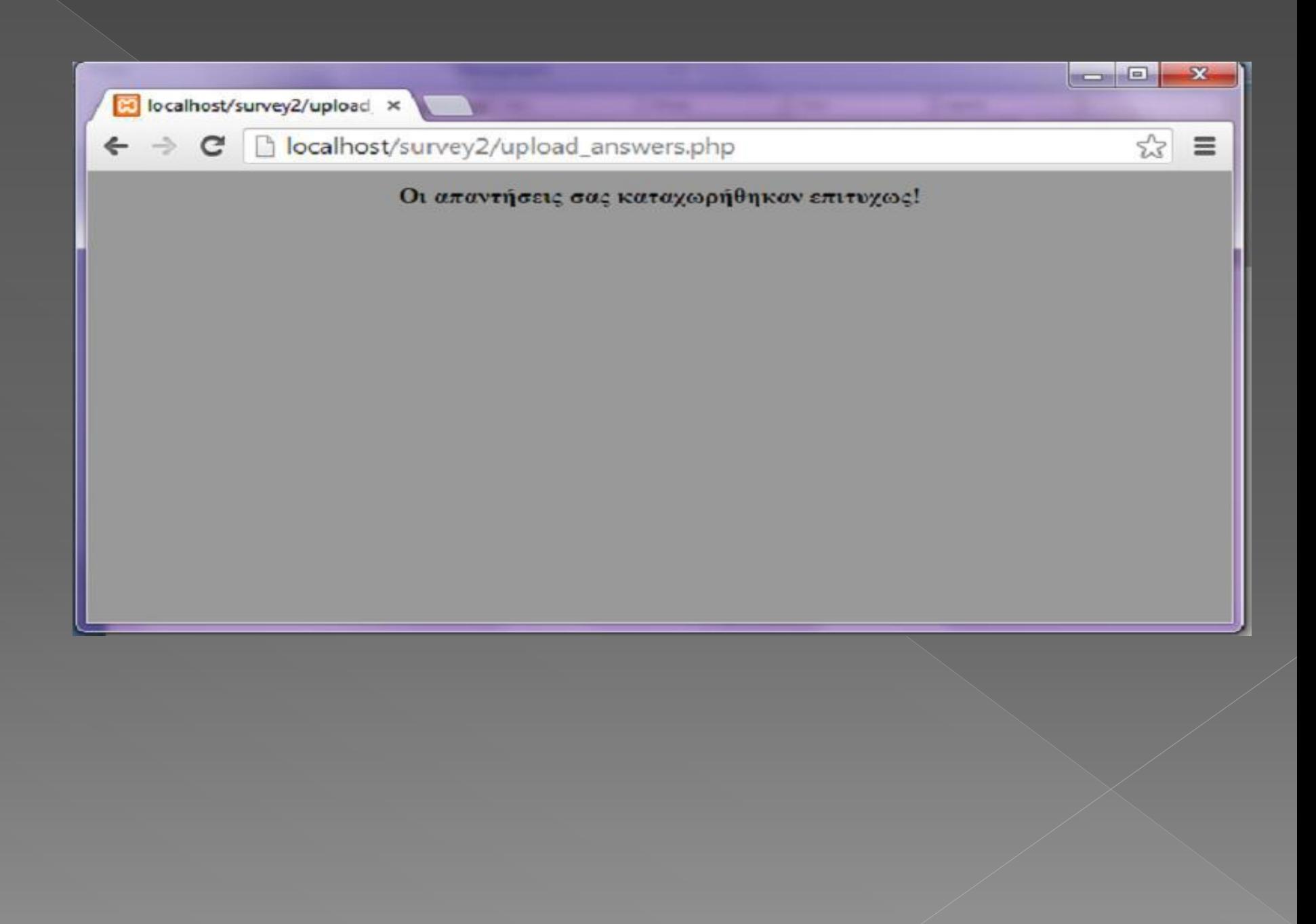

# ΣΤΆΤΙΣΤΙΚΑ

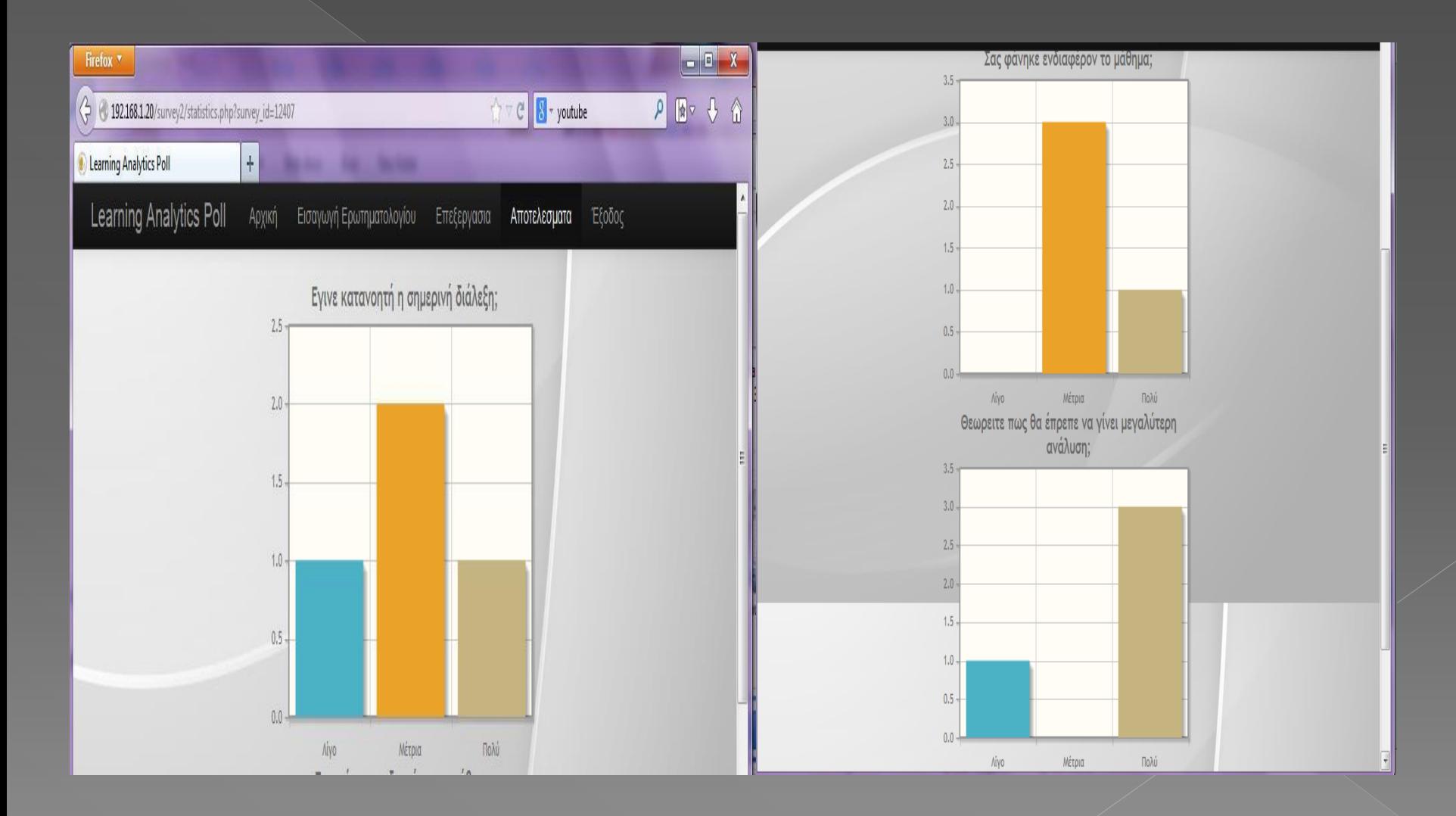

# **ΕΠΕΞΕΡΓΑΣΊΑ - ID**

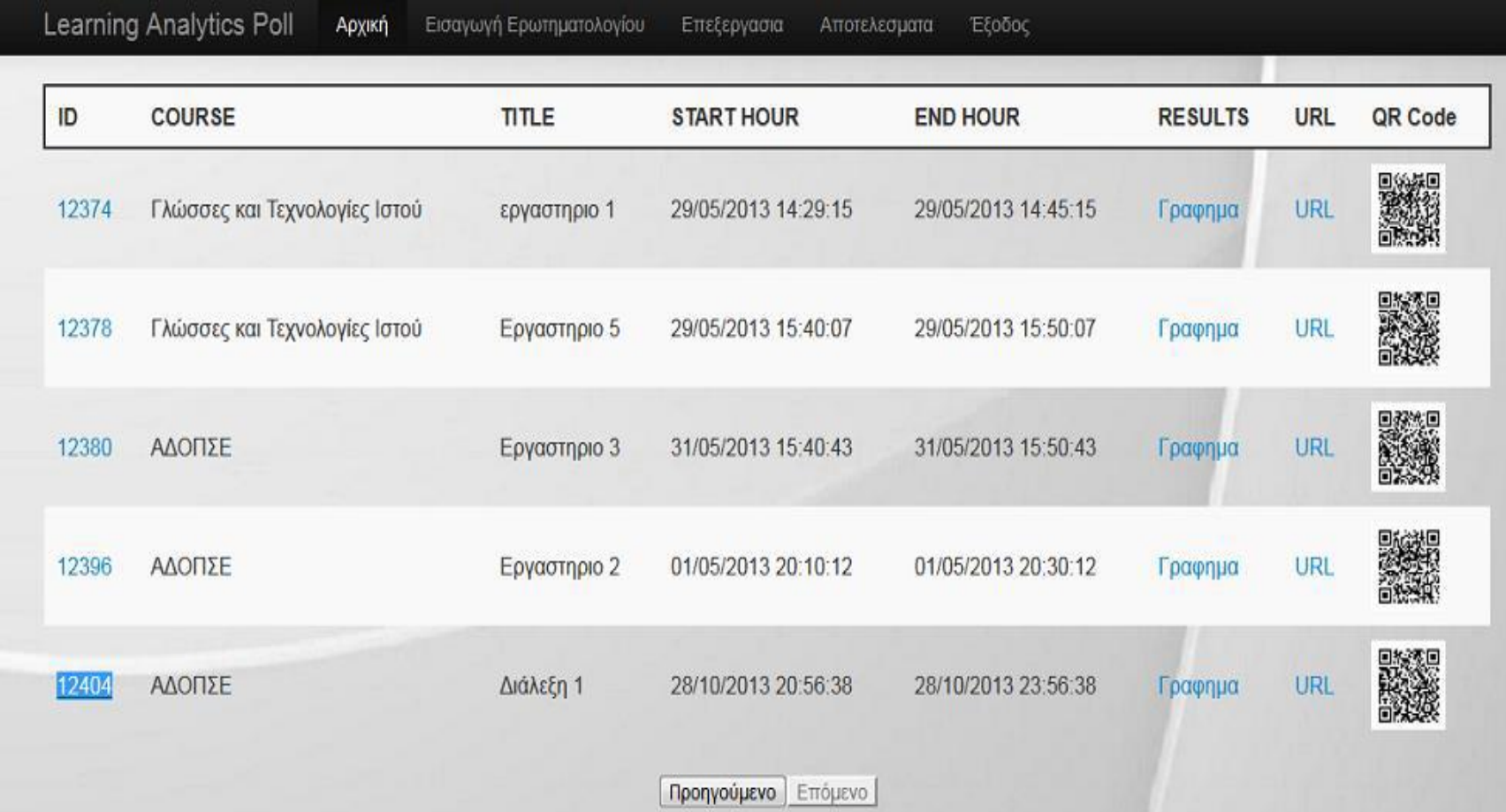

## ΕΠΕΞΕΡΓΑΣΊΑ

Αρχική

Learning Analytics Poll

Εισαγωγή Ερωτηματολογίου

Επεξεργασια Αποτελεσματα

Έξοδος

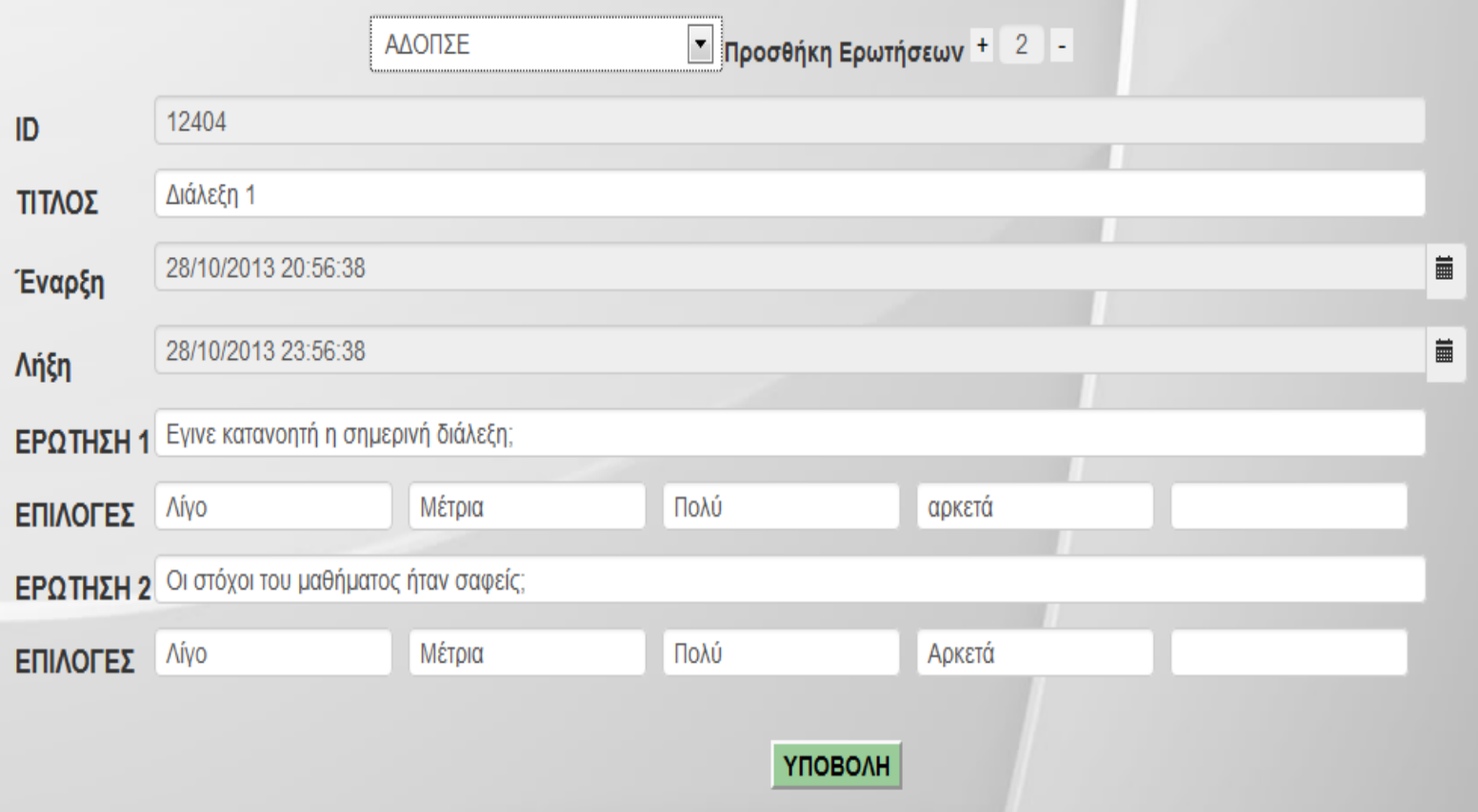

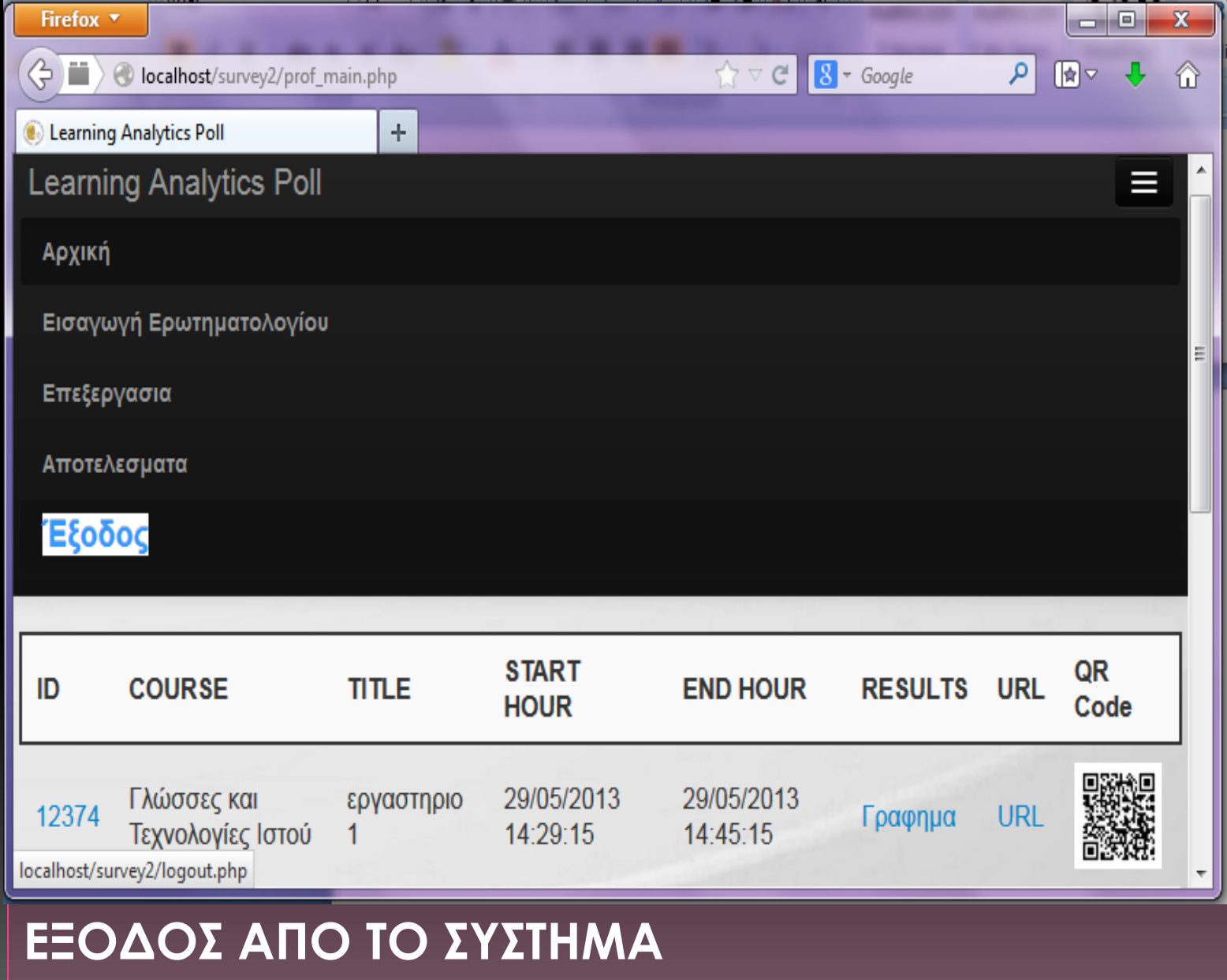